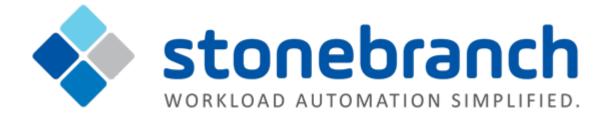

# **Universal Controller 6.2.x**

# **Application Monitoring and Control**

© 2015 by Stonebranch, Inc. All Rights Reserved.

| 1. Application Monitoring and Control           | 3  |
|-------------------------------------------------|----|
| 1.1 Application Monitoring and Control Overview | 4  |
| 1.2 Application Resources                       | 6  |
| 1.3 Application Control Tasks                   |    |
| 1.4 Application Monitor Triggers                | 25 |

# **Application Monitoring and Control**

Application Monitoring and Control

Overview

Application Monitoring Processing Flow

Application Resources

**Application Control Tasks** 

**Application Monitor Triggers** 

A

The information on these pages also is located in the Universal Controller 6.2.x Application Monitoring and Control.pdf.

### **Application Monitoring and Control Overview**

- Application Monitoring and Control
- Processing Flow

#### **Application Monitoring and Control**

The Application Monitoring and Control feature of Universal Controller allows you to use it as a network control and monitoring tool. You can use Application Monitoring and Control to start, stop, and query any application running on any machine where you have Universal Agent installed and running.

Application Monitoring and Control is comprised of three components:

- Application resource records allow you to define the name and location of your applications, along with the specific commands to control (Start, Stop, and Query) the applications. The Applications list displays a status for the application that is defined in each Application resource record.
- Three Application Control tasks are automatically generated when you create an Application resource record: one each for executing the Start, Stop, and Query commands (which you specified in the Application resource record) against the application. You can use these control tasks to schedule the Start, Stop, and Query commands in Workflows and triggers. You also can manually create customized Application Control tasks.

#### 🔥 Note

You can manually run an Application Control task to execute a command specified in an Application resource record, but it is simpler to just execute the command from the Applications list or Application resource record.

• Optional Application Monitor triggers allow you to launch other tasks based on the status of an application being monitored.

#### **Processing Flow**

The following steps show a sample process flow for the manual monitoring (that is, not via a trigger or Workflow) of an application:

| Step 1 | From the Agents & Connections navigation pane, select <b>System &gt; Applications</b> and create an Application resource record, specifying the name of an application and the start, stop, and query commands to control it. The Controller will automatically create three Application Control tasks that you can use in Workflows and triggers for starting, stopping, and querying the application. |
|--------|----------------------------------------------------------------------------------------------------|
| Step 2 | <ul> <li>Start the application defined in the Application resource record either by:</li> <li>Right-clicking the Application resource record in the Applications list and clicking Start on the displayed Action menu.</li> <li>Opening the Application resource record and clicking the Start button in the Application Details.</li> </ul>                                                            |
| Step 3 | The Controller executes the Start Command provided by the user in the Application Details. It puts the application into Starting status, and saves the Start Time.<br>The Start Command has two functions:<br>1. Starts the application.<br>2. Starts the query process that monitors the application.                                                                                                  |
| Step 4 | After 30 seconds, the Controller automatically executes the Query Command provided by the user in the Application Details to determine the status of the application. The Controller continues executing the Query Command every 120 seconds thereafter until the user stops the monitoring by issuing a Stop command from the Controller.                                                              |

| Step 5 | <ul> <li>The purpose of the Query is to determine whether or not the application is Active. The Controller uses the specifications provided by the user in the Query Exit Code Processing fields in Application Details to make this determination.</li> <li>If the response from the application indicates a successful start-up, the Controller puts the application into Active status.</li> <li>If the response indicates the Application has not started, the Controller continues executing the Query (keeping track in the Startup Query Attempts field) until it reaches the maximum attempts specified by the user in the Startup Query Maximum field. If the maximum number is reached before achieving an Active status, the Controller puts the application into Impaired status. However, the Controller continues monitoring the application. If the appropriate exit code parameters are eventually returned, the Controller will put the application into Active status. The purpose of the Startup Query Attempts field is to avoid having the application go straight into Impaired status if it takes awhile to start.</li> </ul>                                                                                                    |
|--------|----------------------------------------------------------------------------------------------------|
| Step 6 | <ul> <li>After starting the application, the Controller continues monitoring by sending out the Query Commands every 120 seconds.</li> <li>If the Controller detects a problem based on the Exit Code parameters, it puts the application into Impaired status. If this occurs, you have several options for handling the problem, with increasing levels of automation: <ol> <li>The Applications list displays the status of all applications being monitored. You can create a filter for the Applications list that display only those applications in a specific status, such as Impaired. If you see a problem, troubleshoot the issue and restart the application from outside the Controller.</li> <li>Set up an Application Monitor trigger that monitors the application for Impaired and other problem statuses. When the trigger is satisfied, it launches an Email task that sends emails to support personnel, notifying them of the problem. Several built-in variables are supported that allow you to pass required data into the email message: the application name, type, and status.</li> <li>You also could create a Workflow launched by an Application Monitor trigger looking for Impaired or other problem statuses. The Workflow can include Application Control tasks that attempt to resolve the problem by stopping and then restarting the application. You could also include any other tasks that are specific to troubleshooting the application.</li> </ol></li></ul> <li>If the Controller fails to get a response to a Query for three minutes, it puts the application into <status>/Query Overdue status, where <status> is the last known status of the application, either Starting, Active, or Impaired. For example, you may see a <status>/Query Overdue status if the Agent went down or there was some other problem on the machine unrelated to the application itself. If this occurs, you should troubleshoot the issue. When you have fixed the problem, the continued queries from the Controller will then return an Active status for the application.</status></status></status></li> |
| Step 7 | To stop monitoring an application, issue the Stop command against it. the Controller stops the application and puts it into Inactive status, which means it is no longer monitoring.                                                                                                    |

# **Application Resources**

- Overview
- Built-In Variables
  - Creating an Application Resource Record
    - Application Details
    - Application Details Field Descriptions

#### Overview

Application resource records are the core component of the Universal Controller Application Monitoring and Control feature.

These records define:

- Names of the applications being monitored.
  - Name and location of the machines where they are running.
- · Start, Stop, and Query commands needed to perform the monitoring and control functions.

You can also use Application records and their associated Application Control tasks to start, stop, and query applications as part of your scheduling processes. You can execute Application Control tasks as you would execute any other task and include them in Workflows where applicable. In addition, you can define Application Monitor triggers to automatically launch one or more tasks of any type, depending on the status of one or more applications. For example, you might set up an Application Monitor trigger that sends an email to Windows technical support personnel if any Windows application goes to Impaired or Inactive status.

In order for the Controller to access the application, the application must be installed on a machine where Universal Agent (for Windows, Linux/Unix, or z/OS) is running.

If you set up the Controller to monitor your applications, you should always start and stop the applications from within the Controller. If you stop an application outside the Controller, you must also restart it from outside the Controller. If the Controller detects a problem with an application (the application goes to Impaired status), you should troubleshoot the problem and restart the application outside the Controller. The Controller will continue monitoring and when it detects that the application is back up, it will put the application back into Active status.

#### **Built-In Variables**

Application Monitor built-in variables are provided to pass information about an application being monitored into the task or tasks being launched by the trigger. You can pass the information into the launched tasks by including the variables in a text field in the task definition.

### **Creating an Application Resource Record**

|             | Applications S<br>S Applications<br>Application Name *<br>Stonebranch-application-0<br>Stonebranch-application-0<br>Stonebranch-application-0<br>Stonebranch-application-0                                                                                                    | 2 Windows Service<br>3 Windows Service<br>4 Windows Service                                                                                       | Custor<br>Start Time<br>2014-06-27 15:10:46 -0400                                                   | m Filter – None<br>Last Query<br>2014-07-02 15:43:39 -0400                                                  | Status      | V 😽 Filte                                             | r 🔽 <u>G</u> o To 📄 New ಿ                                             |
|-------------|----------------------------------------------------------------------------------------------------|----------------------------------------------------------------------------------------------------|----------------------------------------------------------------------------------------------------|----------------------------------------------------------------------------------------------------|-------------|-------------------------------------------------------|-----------------------------------------------------------------------|
|             | Application Name<br>stonebranch-application-0<br>stonebranch-application-0<br>stonebranch-application-0<br>stonebranch-application-0<br>stonebranch-application-0                                                                                                    | Windows Service           Windows Service           Windows Service           Windows Service           Windows Service           Windows Service | Start Time                                                                                          | Last Query                                                                                                  |             |                                                       | ·                                                                     |
|             | stonebranch-application-0<br>stonebranch-application-0<br>stonebranch-application-0<br>stonebranch-application-0                                                                                                    | Windows Service           Windows Service           Windows Service           Windows Service           Windows Service           Windows Service |                                                                                                    |                                                                                                    |             |                                                       |                                                                       |
|             | stonebranch-application-0<br>stonebranch-application-0<br>stonebranch-application-0                                                                                                    | 2 Windows Service<br>3 Windows Service<br>4 Windows Service                                                                                       |                                                                                                    |                                                                                                    |             | stonebranch-user-01                                   | 2014-06-13 15:36:36 -0400                                             |
|             | stonebranch-application-0                                                                                                    | 4 Windows Service                                                                                                    |                                                                                                    |                                                                                                    | Inactive    | stonebranch-user-02                                   | 2014-06-13 15:36:42 -0400                                             |
|             | _                                                                                                    |                                                                                                    |                                                                                                    |                                                                                                    | Inactive    | stonebranch-user-03                                   | 2014-06-13 15:36:46 -0400                                             |
| (           | stonebranch-application-0                                                                                                    | 5 Windows Service                                                                                                    |                                                                                                    |                                                                                                    | Inactive    | stonebranch-user-04                                   | 2014-06-13 15:36:51 -0400                                             |
|             |                                                                                                    |                                                                                                    |                                                                                                    |                                                                                                    | Inactive    | stonebranch-user-05                                   | 2014-06-13 15:36:55 -0400                                             |
|             | <ul> <li>Application Details</li> <li>Application</li> <li>Application Name :<br/>Member of<br/>Business Services :<br/>Application Details</li> </ul>                                                                                                    | iion Control Tasks 📔 🖲 Ag                                                                                                    | oplication Control Task Instances                                                                   | Application Monitor Trigge     Version                                                                      |             | ions<br>1                                             | Save New                                                              |
|             | Application Type : W<br>Windows Agent :                                                                                                    | indows Service                                                                                                    | *                                                                                                   | Credentials                                                                                                 | 3:          |                                                       |                                                                       |
|             | Environment Na<br>Variables :                                                                                                    | ame                                                                                                    |                                                                                                    | Value<br>No items to show.                                                                                  |             |                                                       |                                                                       |
|             |                                                                                                    |                                                                                                    |                                                                                                    |                                                                                                    |             |                                                       |                                                                       |
|             | Runtime Directory :                                                                                                    |                                                                                                    |                                                                                                    |                                                                                                    |             |                                                       |                                                                       |
|             |                                                                                                    |                                                                                                    |                                                                                                    |                                                                                                    |             |                                                       |                                                                       |
|             | Start Command :                                                                                                    |                                                                                                    |                                                                                                    |                                                                                                    |             |                                                       |                                                                       |
|             | Start Command :                                                                                                    |                                                                                                    |                                                                                                    |                                                                                                    |             |                                                       |                                                                       |
|             | nter/select Details f<br>Required fie<br>Default valu                                                                                                    | lds display in <b>b</b> ees for fields, if a                                                                                                    | <b>oldface</b> .<br>wailable, display a                                                             | cord, using the field<br>automatically.<br>u can temporarily h                                              |             | J                                                     |                                                                       |
|             | nter/select Details f<br>Required fie<br>Default valu<br>o display more of th<br>Note<br>If you vie                                                                                                    | elds display in <b>b</b><br>es for fields, if a<br>ne Details fields<br>we Application E<br>nt to create a ne                                     | oldface.<br>available, display a<br>on the screen, yo<br>Details for an exist                       | utomatically.<br>u can temporarily h                                                                        | ide the li  | st.                                                   |                                                                       |
| То          | <ul> <li>A Required fie</li> <li>Default value</li> <li>Default value</li> <li>Default</li></ul> | elds display in <b>b</b><br>es for fields, if a<br>ne Details fields<br>ew Application E<br>nt to create a ne<br>ils.                             | oldface.<br>wailable, display a<br>on the screen, yo<br>Details for an exist<br>w Application reso  | utomatically.<br>u can temporarily h                                                                        | uide the li | st.<br>Ford by clicking an<br>the <b>New</b> button t | uide.<br>Application in the list, and<br>hat displays above and below |
| To<br>3 Cli | <ul> <li>A Required fie</li> <li>Default value</li> <li>Default value</li> <li>Default</li></ul> | elds display in <b>b</b><br>es for fields, if a<br>ne Details fields<br>ew Application E<br>nt to create a ne<br>ils.                             | oldface.<br>wailable, display a<br>on the screen, yo<br>Details for an exist<br>ew Application reso | utomatically.<br>u can temporarily h<br>ing Application reso<br>purce record, you m<br>ase, and all buttons | uide the li | st.<br>Ford by clicking an<br>the <b>New</b> button t | uide.<br>Application in the list, and<br>hat displays above and below |

#### **Application Details**

The following Application Details is for an existing Application resource record. See the field descriptions, below, for a description of all fields that may display in the Application Details.

| lication Details: stone                                           | -branch-application-01                                                                                  | _)( |
|-------------------------------------------------------------------|----------------------------------------------------------------------------------------------------|-----|
| Application O App                                                 | lication Control Tasks 📔 🖉 Application Control Task Instances 📄 Application Monitor Triggers 📄 Versions | 210 |
|                                                                   |                                                                                                    |     |
| General<br>Application Name :<br>Member of<br>Business Services : | stonebranch-application-01 Version : 1                                                                  |     |
| Application Details -                                             |                                                                                                    | _   |
| Application Type :                                                | Windows Service v Credentials : v                                                                       | 3   |
| Windows Agent :                                                   | stonebranch-windowsagent-01                                                                             |     |
|                                                                   | o 🤅                                                                                                    | )   |
| Environment                                                       | Name Value                                                                                              |     |
| Variables :                                                       | No items to show.                                                                                       |     |
| Runtime Directory :                                               |                                                                                                    |     |
| Start Command :                                                   | start                                                                                                   | _   |
| Stop Command :                                                    | stop                                                                                                    | _   |
| Query Command :                                                   |                                                                                                    | _   |
| Query Exit Code<br>Processing :                                   | Success Exitcode Range                                                                                  |     |
| Query Exit Codes :                                                | 0                                                                                                    |     |
| Startup Query<br>Maximum :                                        | 1                                                                                                    |     |
| Status                                                            |                                                                                                    | _   |
| Status :                                                          | Impaired                                                                                                |     |
| Status Description :                                              | Query exit code, 1, not in success exit code range, null.                                               |     |
|                                                                   | 2014-06-27 15:10:46 -0400 Last Query : 2014-07-02 15:49:39 -0400                                        |     |
| Startup Query<br>Attempts :                                       | 1 Query Exit Code : 1                                                                                   |     |
| 🔛 Update                                                          | 🕑 Start 🕕 📵 Stop 🛛 👹 Query 👔 Delete 📑 Refresh 🛛 💥 Close                                                 |     |

#### **Application Details Field Descriptions**

The following table describes the fields, buttons, and tabs that display in the Application Details.

| Field Name                     | Description                                                                                                    |
|--------------------------------|----------------------------------------------------------------------------------------------------|
| General                        | This section contains general information about the application.                                                                                                    |
| Application Name               | Name used within the Controller to identify this resource. Up to 40 alphanumerics. It is the responsibility of the user to develop a workable naming scheme for resources.                                |
| Version                        | Version number of the current record, which is incremented by the Controller every time a user updates a record. Click on the Versions tab to view previous versions. For details, see Record Versioning. |
| Member of Business<br>Services | User-defined; allows you to select one or more Business Services that this Application resource belongs to. Click on the lock icon to unlock the field and select a Business Service.                     |
| Application Details            | This section contains assorted detailed information about the application.                                                                                                    |
| Application Type               | User-defined; Type of application.<br>Options:<br>• Windows Service<br>• Linux/Unix Daemon<br>• z/OS Started Task                                                                                         |

| Credentials                   | Login credentials that the Controller will use to access the remote machine.                                                                                                    |
|-------------------------------|----------------------------------------------------------------------------------------------------|
|                               | Note     For z/OS application resources, make sure the credentials are in upper case.                                                                                                    |
| Windows Agent                 | If Application Type = Windows Service; Name of the Windows agent where the application will run.                                                                                                    |
| Linux/Unix Agent              | If Application Type = Linux/Unix Daemon; Name of the Linux/Unix agent where the application will run.                                                                                                    |
| z/OS Agent                    | If Application Type = z/OS Started Task; Name of the z/OS agent where the application will run.                                                                                                    |
| Environment Variables         | If Application Type = Windows Service or Linux/Unix Daemon; Allows you to enter environment variables needed by the program to run.<br>To add a variable, click the + icon and enter a Name and Value. To delete a variable, select in the list of variables and                                                                                                    |
|                               | click the - icon.                                                                                                    |
|                               | You can add a maximum of 4,000 characters for the combined Names and Values of all variables. The variable is listed in the space underneath.                                                                                                    |
| Run as sudo                   | If Application Type = Linux/Unix Daemon; Instruction to run the command as Sudo (superuser do).                                                                                                    |
| Runtime Directory             | Directory where the application executes. Variables supported.                                                                                                    |
| Start Command                 | Command used to start the application. This can be any process or command that starts the application. If you try to start an application monitor that is already started, you will see the message: Application already monitored with <status> status.</status>                                                                                                    |
| Stop Command                  | Command used to stop the application. This can be any process or command that stops the application.                                                                                                    |
| Query Command                 | Command used to query the application. This can be any process or command that queries the application. You must first start the application monitor from the Controller before you can query the application.                                                                                                    |
| Query Exit Code<br>Processing | <ul> <li>Specifies how the Controller should determine whether or not the application is running.</li> <li>Options:</li> <li>Success Exitcode Range - Application goes to or remains in Active status if its exit code falls within the range specified in the Query Exit Codes field (see below). Otherwise it has Impaired status.</li> <li>Failure Exitcode Range - Application goes to or remains in Impaired status if its exit code falls within the range specified in the Exit Codes field (see below). Otherwise it has Active status.</li> <li>Failure Exitcode Range - Application goes to or remains in Active status.</li> <li>Success Output Contains - Application goes to or remains in Active status.</li> <li>Failure Output Contains - Application goes to or remains in Active status.</li> <li>Failure Output Contains - Application goes to or remains in Impaired status.</li> <li>Failure Output Contains - Application goes to or remains in Impaired status.</li> <li>Failure Output Contains - Application goes to or remains in Active status.</li> </ul> |
| Query Exit Code               | System-supplied if Query Exit Code Processing = Success Exitcode Range or Failure Exitcode Range; the most recent exit code returned by the application in response to a query.                                                                                                    |
| Output Type                   | If Query Exit Code Processing = Success Output Contains or Failure Output Contains; type of output.<br>Options:<br>• Standard Output (STDOUT)<br>• Standard Error (STDERR)<br>• File                                                                                                    |
| Scan Output For               | If Query Exit Code Processing = Success Output Contains or Failure Output Contains; string that the Controller should scan for in the output.                                                                                                    |
| Output File                   | If Output Type = <b>File</b> ; path and name of the file.                                                                                                    |
| Startup Query<br>Maximum      | Maximum number of Query attempts to be made on the specified application.                                                                                                    |
| Status                        | This section contains information about the current status of the task application.                                                                                                    |

| Status                                | System-supplied; indicates the current status of the application.                                                                                                    |
|---------------------------------------|----------------------------------------------------------------------------------------------------|
|                                       | Options:                                                                                                    |
|                                       | <ul> <li>Inactive - Application is not being monitored by the Controller.</li> <li>Start Failure - Application failed to start. This may occur, for example, if you have problems with credentials or the start command itself is incorrect. When this occurs, the Controller is not monitoring the application. You should troubleshoot the problem and restart the application from the Controller.</li> <li>Starting - Start command has been executed.</li> <li>Active - Application has successfully started and is running, based on the parameters specified in the Exit Code processing fields.</li> <li>Impaired - An application that is being monitored returned a response that, based on the specified exit code parameters, indicates it is not running. If this occurs, you should troubleshoot the problem and restart the application comes back up, the query process will recognize this and return the application to Active status.</li> </ul> |
| Status Description                    | System-supplied; a more detailed status message describing why a status change occurred, in the format: "Query exit code <in-not in=""> <success-failure> exit code range. Query <success-failure> output not found."</success-failure></success-failure></in-not>                                                                                                    |
| Start Time                            | System-supplied; Date and time that the application was last started by the Controller.                                                                                                    |
| Last Query                            | System-supplied; date and time of the last query response received from the application.                                                                                                    |
| Startup Query<br>Attempts             | System-supplied; Number of queries that were executed before the Application went into Active or Impaired status.                                                                                                    |
| Query Exit Code                       | Required if Query Exit Code Processing = Success Exitcode Range or Failure Exitcode Range; range of exit codes.<br>Format is numeric.                                                                                                    |
|                                       | Use commas to list a series of discontinuous exit codes; use hyphens to specify a series of continuous exit codes. For example: 1,5,11, 22-30.                                                                                                    |
| Buttons                               | This section identifies the buttons displayed above and below the Application Details that let you perform various actions.                                                                                                    |
| Save                                  | Saves a new record in the Controller database.                                                                                                    |
| Update                                | Saves updates to the record.                                                                                                    |
| New                                   | Displays empty (except for default values) Details for creating a new application.                                                                                                    |
| Start                                 | Executes the Start command associated with this Application resource and begins querying.                                                                                                    |
| Stop                                  | Executes the Stop command associated with this Application resource. the Controller stops the application and stops querying (monitoring).                                                                                                    |
| Query                                 | Executes the Query command associated with this Application resource. This allows you to get immediate status of the application instead of waiting for the next automated query.                                                                                                    |
| Delete                                | Deletes the current record.                                                                                                    |
| Refresh                               | Refreshes any dynamic data displayed in the Details.                                                                                                    |
| Close                                 | For pop-up view only; closes the pop-up view of the Details.                                                                                                    |
| Tabs                                  | This section identifies the tabs across the top of the Application Details that provide access to additional information about this Application resource.                                                                                                    |
| Application Control<br>Tasks          | Lists all Application Control tasks associated with this Application resource.                                                                                                    |
| Application Control<br>Task Instances | Lists all Application Control task instances associated with this Application resource.                                                                                                    |
| Application Monitor<br>Triggers       | Lists all Application Monitor triggers associated with this Application resource.                                                                                                    |

# **Application Control Tasks**

- Overview
- Built-In Variables
- Creating an Application Control Task
  - Application Control Task Details
  - Application Control Task Details Field Descriptions
- Viewing an Application Control Task Instance
  - Application Control Task Instance Details
  - Application Control Task Instance Details Field Descriptions
- Running an Application Control Task
- Monitoring Task Execution

#### Overview

Application Control tasks allow you to execute a Start, Stop, or Query command against an application in the Universal Controller network.

Three Application Control tasks are created automatically when you create an Application record – one each for starting, stopping, and querying the application. (The Application Control tasks list below shows automatically created tasks for five different Application records.)

Each of these automatically created tasks is stored as a separate record in the Controller database and can be executed independently or added to a workflow, as with any other task. These tasks cannot be deleted.

#### **Built-In Variables**

The following built-in variables can be used in an Application Control task to pass data where appropriate:

• Task Instance variables

#### **Creating an Application Control Task**

| Application Control Tasks 🛛                                                                                                |                                                                                          |                                                     |                                    |               |                        |                                                        |
|----------------------------------------------------------------------------------------------------|------------------------------------------------------------------------------------------|-----------------------------------------------------|------------------------------------|---------------|------------------------|--------------------------------------------------------|
| ✓ 20 Application Control Tas                                                                                               | ks                                                                                       | Custom Filter None -                                | •                                  |               | 👻 🦁 Filter             | 🔯 Go To 🥳 New  🌏                                       |
| Task Name 🔦                                                                                                    |                                                                                          | Task Description                                    |                                    | Command       | Updated By             | Updated                                                |
| stonebranch-application                                                                                                    | n-01 #QUERY#                                                                             |                                                     |                                    | Query         | ops.admin              | 2014-06-13 15:36:36 -0400                              |
| stonebranch-application                                                                                                    | n-01 #START#                                                                             |                                                     |                                    | Start         | ops.admin              | 2014-06-13 15:36:36 -0400                              |
| stonebranch-application                                                                                                    |                                                                                          |                                                     |                                    | Stop          | ops.admin              | 2014-06-13 15:36:36 -0400                              |
| stonebranch-application                                                                                                    |                                                                                          |                                                     |                                    | Query         | ops.admin              | 2014-06-13 15:36:42 -0400                              |
| stonebranch-application                                                                                                    |                                                                                          |                                                     |                                    | Start         | ops.admin              | 2014-06-13 15:36:42 -0400                              |
| stonebranch-application<br>stonebranch-application                                                                         |                                                                                          |                                                     |                                    | Stop<br>Query | ops.admin<br>ops.admin | 2014-06-13 15:36:42 -0400<br>2014-06-13 15:36:46 -0400 |
| stonebranch-application                                                                                                    |                                                                                          |                                                     |                                    | Start         | ops.admin              | 2014-06-13 15:36:46 -0400                              |
| stonebranch-application                                                                                                    |                                                                                          |                                                     |                                    | Stop          | ops.admin              | 2014-06-13 15:36:46 -0400                              |
| stonebranch-application                                                                                                    |                                                                                          |                                                     |                                    | Query         | ops.admin              | 2014-06-13 15:36:51 -0400                              |
| stonebranch-application                                                                                                    | n-04 #START#                                                                             |                                                     |                                    | Start         | ops.admin              | 2014-06-13 15:36:51 -0400                              |
| stonebranch-application                                                                                                    | n-04 #STOP#                                                                              |                                                     |                                    | Stop          | ops.admin              | 2014-06-13 15:36:51 -0400                              |
| stonebranch-application                                                                                                    | n-05 #QUERY#                                                                             |                                                     |                                    | Query         | ops.admin              | 2014-06-13 15:36:55 -0400                              |
| stonebranch-application                                                                                                    |                                                                                          |                                                     |                                    | Start         | ops.admin              | 2014-06-13 15:36:55 -0400                              |
| stonebranch-application                                                                                                    |                                                                                          |                                                     |                                    | Stop          | ops.admin              | 2014-06-13 15:36:55 -0400                              |
| stonebranch-application                                                                                                    |                                                                                          |                                                     |                                    | Query         | ops.admin              | 2014-06-13 14:23:55 -0400                              |
| <ul> <li>Application Control Task I</li> </ul>                                                                             | Details                                                                                  |                                                     |                                    |               |                        | 🔚 Save 📃 New                                           |
| Task Name :<br>Task Description :<br>Member of<br>Business Services :<br>Hold on Start :<br>Virtual Resource<br>Priority : |                                                                                          | Hold                                                | Version : 1 Resources on Failure : |               |                        | v.                                                     |
| - Application Control D                                                                                                    | etails                                                                                   |                                                     |                                    |               |                        |                                                        |
| Application :                                                                                                    |                                                                                          | × ==                                                | Command : Query                    |               |                        | ~                                                      |
| Generated :                                                                                                    |                                                                                          |                                                     |                                    |               |                        |                                                        |
| Wait/Delay Options -                                                                                                    |                                                                                          |                                                     |                                    |               |                        |                                                        |
| Wait To Start :                                                                                                    | None                                                                                     | v                                                   |                                    |               |                        |                                                        |
| Wait to Start.                                                                                                    | - None -                                                                                 | *                                                   |                                    |               |                        | Ŧ                                                      |
| <ul> <li>Required f</li> <li>Default va</li> <li>display more of</li> <li>Note</li> </ul>                                  | ields display in <b>boldfa</b><br>lues for fields, if availa<br>the Details fields on th | ble, display automatical<br>ne screen, you can temp | ly.<br>porarily hide the lis       | st.           | -                      | cking a task in the lis                                |

#### Application Control Task Details

The following Application Control Task Details is for an automatically generated Application Control task.

Some of the fields are protected and the Generated field is pre-selected, indicating that this task was generated automatically.

Depending on the values that you enter / select for these fields, and whether or not the Application Control task has ever been launched, more (or less) fields may display. See the field descriptions, below, for a description of all fields that may display in the Application Control Task Details.

| olication Control Task           | Details: stoneb | anch-applicatio  | n-01 #START#      |                           | _             |                       |          |      |      |          |        |
|----------------------------------|-----------------|------------------|-------------------|---------------------------|---------------|-----------------------|----------|------|------|----------|--------|
|                                  |                 | Y                |                   | 7                         |               | 🗔 Launch 1            |          | 1    |      |          | X Clos |
| Application Control Task         | Variables       | Actions          | Virtual Resources | <ul> <li>Mutua</li> </ul> | lly Exclusive | Instances             | Triggers | Note | es 🧧 | Versions |        |
| General                          |                 |                  |                   |                           |               |                       |          |      |      |          |        |
| Task Name :                      | stonebranch-a   | oplication-01 #S | TART#             |                           |               | Version :             | 2        |      |      |          |        |
| Task Description :               |                 |                  |                   |                           |               |                       |          |      |      |          |        |
| Member of<br>Business Services : | stonebranchbu   | sinessservice (  | )1                |                           |               |                       |          |      |      |          | ~      |
| Hold on Start :                  |                 |                  |                   |                           |               |                       |          |      |      |          |        |
| Virtual Resource<br>Priority :   | 10              |                  |                   | *                         | Hold Reso     | urces on<br>Failure : |          |      |      |          |        |
| - Application Control [          | Details         |                  |                   |                           |               |                       |          |      |      |          |        |
| Application :                    | stonebranch-a   | oplication-01    |                   | 12                        | Co            | mmand : Start         |          |      |      | v        |        |
| Generated :                      | 1               |                  |                   |                           |               |                       |          |      |      |          |        |
| - Wait/Delay Options             |                 |                  |                   |                           |               |                       |          |      |      |          |        |
| Wait To Start :                  | None            |                  |                   | ~                         |               |                       |          |      |      |          |        |
| Delay On Start :                 | None            |                  |                   | ~                         |               |                       |          |      |      |          |        |
| Workflow Only :                  | System Defa     | ult              |                   | •                         |               |                       |          |      |      |          |        |
| - Time Options ——                |                 |                  |                   |                           |               |                       |          |      |      |          |        |
| Late Start : 📃                   |                 |                  |                   |                           |               |                       |          |      |      |          |        |
| Late Finish : 📃                  |                 |                  |                   |                           |               |                       |          |      |      |          |        |
| Early Finish : 📃                 |                 |                  |                   |                           |               |                       |          |      |      |          |        |
| User Estimated Duration :        | Day Hour        | Min S            | ec<br>V           |                           |               |                       |          |      |      |          |        |
| 🔛 Update 🗔                       | Launch Task     | 🚡 View Parer     | ts 🕒 Copy         | 📑 Re                      | fresh         | X Close               |          |      |      |          |        |

#### **Application Control Task Details Field Descriptions**

The following table describes the fields, buttons, and tabs that display in the Application Control Task Details.

| Field Name                        | Description                                                                                                    |
|-----------------------------------|----------------------------------------------------------------------------------------------------|
| General                           | This section contains general information about the task.                                                                                                    |
| Task Name                         | User-defined name of this task, containing a maximum 40 alphanumeric characters; variables supported. It is the responsibility of the user to develop a workable naming scheme for tasks.                               |
| Version                           | System-supplied; version number of the current record, which is incremented by the Controller every time a user updates a record. Click the Versions tab to view previous versions. For details, see Record Versioning. |
| Task<br>Description               | User-defined; description of this record. (Maximum = 200 characters.)                                                                                                    |
| Member of<br>Business<br>Services | User-defined; allows you to select one or more Business Services that this record belongs to.                                                                                                    |
| Hold on<br>Start                  | If enabled, when the task is launched it appears in the Activity display with a status of Held. The task runs when the user releases it.                                                                                |
| Hold<br>Reason                    | Information about why the task will be put on hold when it starts.                                                                                                    |

| Virtual<br>Resource<br>Priority   | Priority for acquiring a resource when two or more tasks are waiting for the resource. This priority applies to all resources required by the task.<br>Options: 1 (high) - 20 (low).<br>Default is 10.                                                                                                    |
|-----------------------------------|----------------------------------------------------------------------------------------------------|
| Hold<br>Resources<br>on Failure   | If enabled, the task instance will continue to hold Renewable resources if the task instance fails. Renewable resources will be returned only if the task instance status is either Complete, Finished, or Skipped.                                                                                                    |
| Application<br>Control<br>Details | This section contains assorted detailed information about the task.                                                                                                    |
| Application                       | Protected if auto-generated; name of the Application resource record. The Application resource defines where the software application is running; it also defines the start, stop, and query commands for the application. Enter the name of an existing Application, select an Application from the drop-down list, of all existing Applications, or click the Details icon to create a new Application. |
| Command                           | Protected if auto-generated; command that this task is executing against the software application.<br>Options:<br>• Query<br>• Start<br>• Stop                                                                                                    |
| Generated                         | System-supplied; protected. If selected, indicates that this Application Control task was generated automatically when the Application resource record was submitted.                                                                                                    |
| Wait /<br>Delay<br>Options        | This section contains specifications for waiting to start and/or delaying on start the task.                                                                                                    |
| Wait To<br>Start                  | Specifies the amount of time to wait before starting a task after it has been launched.<br>Options are:<br>• - None -<br>• Time<br>• Relative Time<br>• Duration<br>• Seconds                                                                                                    |
| Wait Time                         | If Wait To Start = Time or Relative Time; Number of hours and minutes to wait before starting the task.                                                                                                    |

| Wait Day<br>Constraint          | If Wait Time = Time or Relative Time; Specification for whether or not to advance the wait time to another day.                                                                                                    |
|---------------------------------|----------------------------------------------------------------------------------------------------|
|                                 | Valid values:                                                                                                    |
|                                 | <ul> <li> None</li> <li>If Wait To Start = Time; Advance to the next day if calculated wait time is before the current time.</li> <li>If Wait To Start = Relative Time; Advance to the next day if calculated wait time is before the Trigger/Launch Time</li> </ul>                                                                                                    |
|                                 | Time.<br>Same Day<br>Do not advance day.<br>Next Day<br>Advance to the next day.<br>Next Business Day<br>Advance to the next business day.<br>Sunday<br>If today is not Sunday, advance to next Sunday.<br>Monday<br>If today is not Monday, advance to next Monday.<br>Tuesday<br>If today is not Tuesday, advance to next Tuesday.<br>Wednesday<br>If today is not Tuesday, advance to next Wednesday.<br>Thursday<br>If today is not Thursday, advance to next Thursday.<br>Friday<br>If today is not Friday, advance to next Thursday.<br>Friday<br>If today is not Friday, advance to next Friday.<br>Saturday<br>If today is not Saturday, advance to next Saturday. |
| Wait<br>Duration                | Default is – None  If Wait To Start = Duration; Number of days, hours, minutes, and seconds to wait before starting the task.                                                                                                    |
| Wait<br>Duration In<br>Seconds  | If Wait To Start = Seconds; Number of seconds to wait before starting the task.                                                                                                    |
| Delay On<br>Start               | Specifies the amount of time to delay the start of a task once it is eligible to start; for example, it is not being held, it is not waiting on any predecessors, or there is no wait time specified. Options are:      - None -     Duration     Seconds                                                                                                    |
| Delay<br>Duration               | If Wait To Start = Duration; Number of days, hours, minutes, and seconds to delay after starting the task.                                                                                                    |
| Delay<br>Duration In<br>Seconds | If Delay On Start = Seconds; Number of seconds to delay after starting the task.                                                                                                    |
| Workflow<br>Only                | <ul> <li>Specification for whether or not to apply the Wait To Start and Delay On Start specifications only if the task is in a Workflow.</li> <li>Options are: <ul> <li>– System Default – - Apply the Wait To Start and Delay On Start specifications as defined by the System Default Wait/Delay Workflow Only system property. (Default is yes.)</li> <li>Yes - Apply the Wait To Start and Delay On Start specifications only if the task is in a Workflow.</li> <li>No - Apply the Wait To Start and Delay On Start specifications whether or not the task is in a Workflow.</li> </ul> </li> </ul>                                                                  |
| Time<br>Options                 | This section contains time-related specifications for the task.                                                                                                    |

| Late Start              |                                                                                                    |
|-------------------------|----------------------------------------------------------------------------------------------------|
|                         | If enabled, and if the task instance starts after the time or period specified, the task instance is flagged as late. You can specify a time or duration to determine a late start (see Late Start Type). To determine whether a task instance started late, open the task instance and locate the Started Late field; the field is checked if the instance started after the specified time. The Started Late field displays in the task instance Details only if the user specified a Late Start in the task Details.                                             |
| Late Start<br>Type      | Required if Late Start is enabled.                                                                                                    |
|                         | Options:                                                                                                    |
|                         | <ul> <li>Time - Flag the task if it starts after the specified time.</li> <li>Duration - Flag the task if it starts a certain amount of time after the programmed start time. The task must have a specific start time.</li> </ul>                                                                                                    |
| Late Start<br>Time      | If Late Start Type = Time; Time after which the task start time is considered late. Use HH:MM, 24-hour time.                                                                                                    |
| Late Start<br>Duration  | If Late Start Type = Duration; Duration (amount of relative time) after which the task is considered to have started late.                                                                                                    |
|                         | For a task within a workflow, the duration is the period between the time the workflow starts and the time the task itself starts. For example, a task might have a Late Start Duration of 60 minutes. If the workflow starts at 9:00 a.m. but the task itself does not start until 10:30, the task has started late.                                                                                                    |
|                         | For a task that is not within a workflow, Late Start Duration has meaning only if the task has been held upon starting. For example, if a task has a Late Start Duration of 60 minutes and the Hold on Start field is enabled, if the task is not released from hold within the amount of time specified in the Late Start Duration field, the task has started late.                                                                                                    |
| Late Finish             | If enabled, and if the task instance finishes after the time or period specified, the task instance is flagged as late. You can specify a time or duration to determine a late finish (see Late Finish Type). To determine whether a task instance finished late, open the task instance and locate the Finished Late field; the field is checked if the instance finished after the specified time or lasted longer than expected. This field only appears on the task instance if the user specified a Late Finish in the task definition.                        |
| Late Finish<br>Type     | Required if Late Finish is enabled.                                                                                                    |
|                         | Options:                                                                                                    |
|                         | <ul> <li>Time - Flag the task if it finishes after the specified time (see Late Finish Time).</li> <li>Duration - Flag the task if it finishes a certain amount of time after the programmed finish time (see Late Finish Duration ). The task must have a specific finish time.</li> </ul>                                                                                                    |
| Late Finish<br>Time     | If Late Finish Type = Time; Time after which the task finish time is considered late. Use HH:MM, 24-hour time.                                                                                                    |
| Late Finish<br>Duration | If Late Finish Type = Duration; Longest amount of time this task instance should take to run.                                                                                                    |
| Early Finish            | If enabled, and if the task instance finishes before the time or period specified, the task instance is flagged as early. You can specify a time or duration to determine an early finish (see Early Finish Type). To determine whether a task instance finished early, open the task instance and locate the Finished Early field; the field is checked if the instance finished before the specified time or did not last as long as expected. This field only appears on the task instance if the user added Early Finish specifications to the task definition. |
| Early Finish<br>Type    | Required if Early Finish is enabled.                                                                                                    |
|                         | Options:                                                                                                    |
|                         | <ul> <li>Time - Flag the task if it finishes before the specified time (see Early Finish Time).</li> <li>Duration - Flag the task if it finishes a certain amount of time before the programmed finish time (see Early Finish Duration). The task must have a specific finish time.</li> </ul>                                                                                                    |

| Early Finish<br>Time          | If Early Finish Type = Time; Time before which the task finish time is considered early. That is, enter a time at which the task should still be running. Use HH:MM, 24-hour time. |
|-------------------------------|----------------------------------------------------------------------------------------------------|
| Early Finish<br>Duration      | If Early Finish Type = Duration; Shortest amount of time this task instance should take to run.                                                                                    |
| User<br>Estimated<br>Duration | Estimated amount of time it should normally take to run this task. The Controller uses this information to calculate the User Estimated End Time on a task instance record.        |
| Statistics                    | This section contains time-related statistics for task instances of the task.                                                                                                    |
| First Time<br>Ran             | System-supplied; date and time this task first ran.                                                                                                    |
| Last Time<br>Ran              | System-supplied; date and time the task last ran.                                                                                                    |
| Last<br>Instance<br>Duration  | System-supplied; amount of time the task took to run the last time it ran.                                                                                                    |
| Lowest<br>Instance<br>Time    | System-supplied; shortest amount of time this task has taken to run.                                                                                                    |
| Average<br>Instance<br>Time   | System-supplied; average amount of time this task takes to run.                                                                                                    |
| Highest<br>Instance<br>Time   | System-supplied; longest amount of time this task has taken to run.                                                                                                    |
| Number of<br>Instances        | System-supplied; number of instances in the database for this task.                                                                                                    |
| Buttons                       | This section identifies the buttons displayed above and below the Task Details that let you perform various actions.                                                               |
| Save                          | Saves a new task record in the Controller database.                                                                                                    |
| Update                        | Saves updates to the record.                                                                                                    |
| New                           | Displays empty (except for default values) Details for creating a new task.                                                                                                    |
| Launch<br>Task                | Manually launches the task.                                                                                                    |
| View<br>Parents               | Displays a list of any parent Workflow tasks for this task.                                                                                                    |
| Сору                          | Creates a copy of this task, which you are prompted to rename.                                                                                                    |
| Refresh                       | Refreshes any dynamic data displayed in the Details.                                                                                                    |
| Close                         | For pop-up view only; closes the pop-up view of this task.                                                                                                    |
| Tabs                          | This section identifies the tabs across the top of the Task Details that provide access to additional information about the task.                                                  |
| Variables                     |                                                                                                    |

| Actions               | Allows you to s task.                                              | pecify actions that the Controller will take automatically based on events that occur during the execution of this                                                                                                    |
|-----------------------|--------------------------------------------------------------------|----------------------------------------------------------------------------------------------------|
|                       | Events are:                                                        |                                                                                                    |
|                       | Task ii<br>Exit co<br>Late s<br>Late fi<br>Early f<br>Actions are: | tart<br>nish                                                                                                    |
|                       | Abort<br>Action                                                    | Abort the task if certain events occur. For details, see Abort Actions.                                                                                                    |
|                       | Email<br>Notification                                              | Send an email if certain events occur. For details, see Email Notification Actions.                                                                                                    |
|                       | Set<br>Variable                                                    | Used in tasks and workflows to set a variable based on the occurrence of certain events. For details, see Creating a Set Variable Action within a Task or Workflow.                                                                                                    |
|                       | SNMP<br>Notification                                               | Send an email if certain events occur. For details, see SNMP Notification Actions.                                                                                                    |
|                       | System<br>Operation                                                | Run an Universal Controller system operation based on specified conditions. For details, see System Operation Actions.                                                                                                    |
| Virtual<br>Resources  | Lists all Virtual                                                  | Resources to which this task is assigned.                                                                                                    |
| Mutually<br>Exclusive | Lists all tasks t                                                  | hat have been set to be mutually exclusive of this task.                                                                                                    |
| Instances             | Displays a list                                                    | of all instances of this Workflow.                                                                                                    |
| Triggers              | location, the Co                                                   | s that have been defined to launch this task. Also allows you to add new triggers. If you add a new trigger from this<br>ontroller automatically constructs a default trigger name as follows: <current name="" task="">#TRIGGER#. You can<br/>ault name if desired. For instructions on creating triggers, see Triggers.</current> |
| Notes                 | Lists all notes a                                                  | associated with this record.                                                                                                    |
| Versions              | Stores copies of                                                   | of all previous versions of the current record. See Record Versioning.                                                                                                    |

#### **Viewing an Application Control Task Instance**

When an Application Control task is launched, the Controller creates a task instance record of that task.

A task instance contains detailed information about a single execution of that task.

You can access a task instance from:

- Instances tab on the Application Control Task Details for that task
- Activity list
- Task Instances list

#### **Application Control Task Instance Details**

The following Application Control Task Instance Details contains information on the execution of the task shown in the Application Control Task Details.

| lication Control Task            | Instance Details: stonebranch-application-01 #START# | _                               |                                         | [_][  |
|----------------------------------|------------------------------------------------------|---------------------------------|-----------------------------------------|-------|
|                                  |                                                      | 🔛 Update 🕼                      | Re-run 🔓 View Parent 🎲 Delete 📑 Refresh | 🕺 Clo |
| oplication Control Task Ir       | astance Virtual Resources Exclusive Requests No      | tes                             |                                         |       |
| General                          |                                                      |                                 |                                         |       |
| Instance Name :                  | stonebranch-application-01 #START#                   | Reference Id :                  | 1                                       |       |
| Task:                            | stonebranch-application-01 #START#                   | Invoked By:                     | Manually Launched                       |       |
| Task Description :               |                                                      |                                 |                                         |       |
| Member of                        | stonebranchbusinessservice 01                        | Execution User :                | stonebranch-user-01                     |       |
|                                  |                                                      | Hold Resources on               |                                         |       |
| Virtual Resource<br>Priority :   | 10 ~                                                 | Failure :                       |                                         |       |
| Status                           |                                                      |                                 |                                         |       |
|                                  | Success                                              |                                 |                                         |       |
|                                  |                                                      |                                 |                                         |       |
| Status Description :             |                                                      |                                 |                                         |       |
| Operational Memo :               |                                                      |                                 |                                         |       |
|                                  | 2015-05-08 10:09:49 -0400                            |                                 |                                         |       |
|                                  |                                                      |                                 |                                         |       |
|                                  | 2015-02-06 14:45:37 -0500                            |                                 |                                         |       |
| Trigger Time :                   |                                                      |                                 | 2015-02-06 14:45:41 -0500               |       |
| Launch Time :                    | 2015-02-06 14:45:37 -0500                            | End Time :                      | 2014-06-27 15:11:17 -0400               |       |
| Duration :                       |                                                      |                                 |                                         |       |
| Application Control E            | Details                                              |                                 |                                         |       |
|                                  | stonebranch640                                       | Command :                       | Start                                   |       |
| Generated :                      |                                                      |                                 | olan                                    |       |
|                                  |                                                      |                                 |                                         |       |
| Wait/Delay Options               |                                                      |                                 |                                         |       |
| Wait To Start :                  | Seconds v                                            | Wait Duration In Seconds :      | 30                                      |       |
|                                  |                                                      |                                 |                                         |       |
| Delay On Start :                 | Seconds 💌                                            | Delay Duration In<br>Seconds :  | 30                                      |       |
| Ototiotico                       |                                                      |                                 |                                         |       |
| Statistics<br>User Estimated     |                                                      | Average Estimated               |                                         |       |
| End Time :                       |                                                      |                                 | 2014-06-27 15:10:47 -0400               |       |
| Shortest Estimated<br>End Time : |                                                      | Longest Estimated<br>End Time : |                                         |       |
|                                  |                                                      |                                 |                                         |       |

#### **Application Control Task Instance Details Field Descriptions**

The following table describes the fields, buttons, and tabs that display in Application Control Task Instance Details.

| Field Name       | Description                                                                                                    |
|------------------|----------------------------------------------------------------------------------------------------|
| General          | This section contains general information about the task instance.                                                                                                    |
| Instance<br>Name | Name of this task instance.                                                                                                    |
| Reference<br>Id  | System-supplied; the Controller increments this number each time the task is run.                                                                                                    |
| Task             | Name of the task that was run to create this task instance. Click the icon to display Task Details for the task.                                                                                                    |
| Invoked by       | <ul> <li>System-supplied; how the task instance was launched.</li> <li>Options: <ul> <li>Trigger: (Trigger Name) - Instance was launched by the named trigger.</li> <li>Workflow: (Workflow Name) - Instance was launched by the named workflow.</li> <li>Manually Launched - Instance was launched by a user. To identify the user, check the Execution User column for that task instance on the Task Instances screen or, on most task instance screens, the Execution User field.</li> </ul></li></ul> |

| Application                       | Protected if auto-generated; Name of the Application resource record. The Application resource defines where the software application is running; it also defines the start, stop, and query commands for the application. |
|-----------------------------------|----------------------------------------------------------------------------------------------------|
| Application<br>Control<br>Details | This section contains assorted detailed information about the task instance.                                                                                                    |
| Duration                          | System-supplied; amount of time the task instance took to run.                                                                                                    |
| End Time                          | System-supplied; Date and time the task instance completed.                                                                                                    |
| Start Time                        | System-supplied; Date and time the task instance started.                                                                                                    |
| Launch<br>Time                    | System-supplied; Date and time the task instance was launched.                                                                                                    |
| Trigger<br>Time                   | System-supplied; Date and time the task instance was triggered.                                                                                                    |
| Queued<br>Time                    | System-supplied; Date and time the task was queued for processing.                                                                                                    |
| Wait Until<br>Time                | Amount of time calculated to wait before the task was started, based on Wait To Start and Delay On Start times.                                                                                                    |
| Operational<br>Memo               | User-defined operational memo.                                                                                                    |
| Status<br>Description             | System-supplied; additional information, if any, about the status of the task instance.                                                                                                    |
| Status                            | System-supplied; see Task Instance Statuses.                                                                                                    |
| Status                            | This section contains information about the current status of the task instance.                                                                                                    |
| Hold<br>Resources<br>on Failure   | If enabled, the task instance will continue to hold Renewable resources if the task instance fails. Renewable resources will be returned only if the task instance status is either Complete, Finished, or Skipped.        |
|                                   | Options: 1 (high) - 20 (low).<br>Default is 10.                                                                                                    |
| Virtual<br>Resource<br>Priority   | Priority for acquiring a resource when two or more tasks are waiting for the resource. This priority applies to all resources required by the task.                                                                        |
| Execution<br>User                 | System-supplied; if the task was launched manually, the ID of the user who launched it.                                                                                                    |
| Member of<br>Business<br>Services | User-defined; allows you to select one or more Business Services that this record belongs to.                                                                                                    |
| Task<br>Description               | User-defined; description of this record. (Maximum = 200 characters.)                                                                                                    |

| Command                    | Protected if auto-generated; command that this task is executing against the software application.                                                                                                    |
|----------------------------|----------------------------------------------------------------------------------------------------|
|                            | Options:                                                                                                    |
|                            | <ul><li>Query</li><li>Start</li><li>Stop</li></ul>                                                                                                    |
| Generated                  | System-supplied; protected. If selected, indicates that this Application Control task was generated automatically when the Application resource record was submitted.                                                                                                    |
| Wait /<br>Delay<br>Options | This section contains specifications for waiting to start and/or delaying on start the task.                                                                                                    |
| Wait To<br>Start           | Specifies the amount of time to wait before starting a task after it has been launched.<br>Options are:<br>• - None -<br>• Time<br>• Relative Time<br>• Duration<br>• Seconds                                                                                                    |
| Wait Time                  | If Wait To Start = Time or Relative Time; Number of hours and minutes to wait before starting the task.                                                                                                    |
| Wait Day<br>Constraint     | If Wait Time = Time or Relative Time; Specification for whether or not to advance the wait time to another day. Valid values: <ul> <li> None</li> <li>If Wait To Start = Time; Advance to the next day if calculated wait time is before the current time.</li> <li>If Wait To Start = Relative Time; Advance to the next day if calculated wait time is before the Trigger/Launch Time.</li> <li>Same Day</li> <li>Do not advance day.</li> <li>Next Day</li> <li>Advance to the next day.</li> <li>Sunday</li> <li>If today is not Sunday, advance to next Sunday.</li> <li>Monday</li> <li>If today is not Tuesday, advance to next Tuesday.</li> <li>Tuesday</li> <li>If today is not Tuesday, advance to next Wednesday.</li> <li>Thursday</li> <li>If today is not Thursday, advance to next Huensday.</li> <li>Thursday</li> <li>If today is not Thursday, advance to next Thursday.</li> <li>Today is not Tuesday, advance to next Tuesday.</li> <li>Thursday</li> <li>If today is not Thursday, advance to next Thursday.</li> <li>Thursday</li> <li>If today is not Thursday, advance to next Thursday.</li> <li>Thursday</li> <li>If today is not Friday, advance to next Thursday.</li> <li>Thursday</li> <li>If today is not Friday, advance to next Friday.</li> <li>Saturday</li> <li>If today is not Saturday, advance to next Saturday.</li> </ul> |
| Wait                       |                                                                                                    |

| Wait<br>Duration In<br>Seconds           | If Wait To Start = Seconds; Number of seconds to wait before starting the task.                                                                                                    |
|------------------------------------------|----------------------------------------------------------------------------------------------------|
| Delay On<br>Start                        | Specifies the amount of time to delay the start of a task once it is eligible to start; for example, it is not being held, it is not waiting on any predecessors, or there is no wait time specified.                                                                                                    |
|                                          | Options are:                                                                                                    |
|                                          | <ul> <li>– None –</li> <li>Duration</li> <li>Seconds</li> </ul>                                                                                                    |
| Delay<br>Duration                        | If Wait To Start = Duration; Number of days, hours, minutes, and seconds to delay after starting the task.                                                                                                    |
| Delay<br>Duration In<br>Seconds          | If Delay On Start = Seconds; Number of seconds to delay after starting the task.                                                                                                    |
| Time<br>Options                          | This section contains time-related specifications for the task instance.                                                                                                    |
| Late Start                               | If enabled, and if the task instance starts after the time or period specified, the task instance is flagged as late. You can specify a time or duration to determine a late start (see Late Start Type). To determine whether a task instance started late, open the task instance and locate the Started Late field; the field is checked if the instance started after the specified time. The Started Late field displays in the task instance Details only if the user specified a Late Start in the task Details.                                                                                                    |
| Started<br>Late                          | System-supplied; this field is flagged if the task started later than the time specified in the Late Start fields.                                                                                                    |
|                                          |                                                                                                    |
| Late Start<br>Type                       | Required if Late Start is enabled.                                                                                                    |
|                                          | Required if Late Start is enabled.<br>Options:                                                                                                    |
|                                          |                                                                                                    |
|                                          | <ul> <li>Options:</li> <li>Time - Flag the task if it starts after the specified time.</li> <li>Duration - Flag the task if it starts a certain amount of time after the programmed start time. The task must have a</li> </ul>                                                                                                    |
| Type<br>Late Start                       | <ul> <li>Options:</li> <li>Time - Flag the task if it starts after the specified time.</li> <li>Duration - Flag the task if it starts a certain amount of time after the programmed start time. The task must have a specific start time.</li> </ul>                                                                                                    |
| Type<br>Late Start<br>Time<br>Late Start | Options: <ul> <li>Time - Flag the task if it starts after the specified time.</li> <li>Duration - Flag the task if it starts a certain amount of time after the programmed start time. The task must have a specific start time.</li> </ul> If Late Start Type = Time; Time after which the task start time is considered late. Use HH:MM, 24-hour time.                                                                                                    |
| Type<br>Late Start<br>Time<br>Late Start | <ul> <li>Options:</li> <li>Time - Flag the task if it starts after the specified time.</li> <li>Duration - Flag the task if it starts a certain amount of time after the programmed start time. The task must have a specific start time.</li> <li>If Late Start Type = Time; Time after which the task start time is considered late. Use HH:MM, 24-hour time.</li> <li>If Late Start Type = Duration; Duration (amount of relative time) after which the task is considered to have started late.</li> <li>For a task within a workflow, the duration is the period between the time the workflow starts and the time the task itself starts. For example, a task might have a Late Start Duration of 60 minutes. If the workflow starts at 9:00 a.m. but the task itself does not</li> </ul>                                                                                                    |
| Type<br>Late Start<br>Time<br>Late Start | Options:         • Time - Flag the task if it starts after the specified time.         • Duration - Flag the task if it starts a certain amount of time after the programmed start time. The task must have a specific start time.         If Late Start Type = Time; Time after which the task start time is considered late. Use HH:MM, 24-hour time.         If Late Start Type = Duration; Duration (amount of relative time) after which the task is considered to have started late.         For a task within a workflow, the duration is the period between the time the workflow starts and the time the task itself starts. For example, a task might have a Late Start Duration of 60 minutes. If the workflow starts at 9:00 a.m. but the task itself does not start until 10:30, the task has started late.         For a task that is not within a workflow, Late Start Duration has meaning only if the task has been held upon starting. For example, if a task has a Late Start Duration of 60 minutes and the Hold on Start field is enabled, if the task is not released from |

| Update                            | Saves updates to the record.                                                                                                    |
|-----------------------------------|----------------------------------------------------------------------------------------------------|
| Buttons                           | This section identifies the buttons displayed above and below the Task Instance Details that let you perform various actions.                                                                                                    |
| Longest<br>Estimated<br>End Time  | System-supplied; longest estimated end time of the task instance, calculated by the Controller based on the date/time the task instance started.                                                                                                    |
| Shortest<br>Estimated<br>End Time | System-supplied; shortest estimated end time of the task instance, calculated by the Controller based on the date/time the task instance started.                                                                                                    |
| Average<br>Estimated<br>End Time  | System-supplied; average estimated end time of the task instance, calculated by the Controller based on the date/time the task instance started.                                                                                                    |
| User<br>Estimated<br>End Time     | System-supplied; if the user entered information into the User Estimated Duration field in the task Details, the Controller uses this information to calculate an end time for the task instance, based on the date/time the task instance started.                                                                                                    |
| Statistics                        | This section contains time-related statistics for the task instance.                                                                                                    |
| Early Finish<br>Duration          | If Early Finish Type = Duration; Shortest amount of time this task instance should take to run.                                                                                                    |
| Early Finish<br>Time              | If Early Finish Type = Time; Time before which the task finish time is considered early. That is, enter a time at which the task should still be running. Use HH:MM, 24-hour time.                                                                                                    |
|                                   | <ul> <li>Options:</li> <li>Time - Flag the task if it finishes before the specified time (see Early Finish Time).</li> <li>Duration - Flag the task if it finishes a certain amount of time before the programmed finish time (see Early Finish Duration). The task must have a specific finish time.</li> </ul>                                                                                                    |
| Early Finish<br>Type              | Required if Early Finish is enabled.                                                                                                    |
| Finished<br>Early                 | System-supplied; this field is flagged if the task finished earlier than the time specified in the Early Finish fields.                                                                                                    |
| Early Finish                      | If enabled, and if the task instance finishes before the time or period specified, the task instance is flagged as early. You can specify a time or duration to determine an early finish (see Early Finish Type). To determine whether a task instance finished early, open the task instance and locate the Finished Early field; the field is checked if the instance finished before the specified time or did not last as long as expected. This field only appears on the task instance if the user added Early Finish specifications to the task definition. |
| Late Finish<br>Duration           | If Late Finish Type = Duration; Longest amount of time this task instance should take to run.                                                                                                    |
| Late Finish<br>Time               | If Late Finish Type = Time; Time after which the task finish time is considered late. Use HH:MM, 24-hour time.                                                                                                    |
|                                   | <ul> <li>Time - Flag the task if it finishes after the specified time (see Late Finish Time).</li> <li>Duration - Flag the task if it finishes a certain amount of time after the programmed finish time (see Late Finish Duration ). The task must have a specific finish time.</li> </ul>                                                                                                    |
| Туре                              | Required if Late Finish is enabled.<br>Options:                                                                                                    |

| Force<br>Finish       | See Force Finishing a Task.                                                                                                    |
|-----------------------|----------------------------------------------------------------------------------------------------|
| Hold                  | Places the task instance on Hold (see Putting a Task on Hold).                                                                                                    |
| Skip                  | For tasks loaded into the schedule that have not yet run; allows you to tell the Controller to skip this task. See Skipping a Task.                                      |
| Re-run                | See Re-running a Task.                                                                                                    |
| View<br>Parent        | Displays the task instance Details for the parent Workflow of this task instance.                                                                                        |
| Retrieve<br>Output    | See Retrieving Output.                                                                                                    |
| Delete                | Deletes the current record.                                                                                                    |
|                       | <ul> <li>Note<br/>You cannot delete a task if it is either:</li> <li>Specified in an enabled Trigger.</li> <li>The only task specified in a disabled Trigger.</li> </ul> |
| Refresh               | Refreshes any dynamic data displayed in the Details.                                                                                                    |
| Close                 | For pop-up view only; closes the pop-up view of this task instance.                                                                                                    |
| Tabs                  | This section identifies the tabs across the top of the Task Instance Details that provide access to additional information about the task instance.                      |
| Virtual<br>Resources  | Lists all Virtual Resources to which this task is assigned.                                                                                                    |
| Exclusive<br>Requests | Lists all records in the Exclusive Requests table (ops_exclusive_order) for this task instance.                                                                          |
| Notes                 | Lists all notes associated with this record.                                                                                                    |

### **Running an Application Control Task**

You can run an Application Control task:

- Manually, by clicking the Launch Task or Launch Task with Variables button in the Application Control Tasks list or Application Control Task Details Action menu.
- As part of a Workflow.
- Specify triggers that run the task automatically based on times or events.

#### **Monitoring Task Execution**

You can monitor all system activity from the Activity Monitor and can view activity history from the History list.

# **Application Monitor Triggers**

- Overview
- Built-In Variables
  Creating an Applica
  - Creating an Application Monitor Trigger
    - Application Monitor Trigger Details
    - Application Monitor Trigger Details Field Descriptions

#### **Overview**

The Application Monitor Trigger allows you to trigger one or more tasks based on the status of:

- A specific application resource.
- · One or more application resources, based on selection criteria you supply.

You can launch any number of tasks when the conditions in the trigger are satisfied.

When creating a trigger, if you specify Application Monitor Condition = ALL, and select all Application types, the trigger monitors all Application resource records you have defined. Any time any one of them goes to any of the statuses you specified in the Status(es) field, the trigger launches the task(s) specified in the Task(s) field. For example, you might use this trigger to send an email notification to technical support if any of the monitored applications goes into the Statu Failure status.

#### **Built-In Variables**

Application Monitor built-in variables are provided to pass information about the Application being monitored into the task(s) being launched by the trigger. You can pass the information into the launched tasks by including the variables in a text field in the task definition.

#### **Creating an Application Monitor Trigger**

| <ul> <li>Required fields display in boldface.</li> <li>Default values for fields, if available, display automatically.</li> <li>To display more of the Details fields on the screen, you can temporarily hide the list.</li> <li>Note         If you view Application Monitor Trigger Details for an existing Application Monitor trigger by clicking a trigger in the list, and then want to create a new Application Monitor trigger, you must click the New button that displays above and below the Details.     </li> <li>Click the Save button. The trigger is added to the database, and all buttons and tabs in the Task Details are enabled.</li> </ul>                                                                                                    | 2. Enter/select Details for a new Application Monitor trigger, using the field descriptions below as a guide. 3. Click the Save button. The trigger is added to the database, and all buttons and tabs in the Task Details are enabled.                                                                                                    | e de la contra l'agent locality l'a de la contra la contra la c | Stapplication Montor Trigger       Custom Filter - None - Instead Application(s) To Montor Status (cs) Updated By Updated By   | Updated 2014-06-13 14:49:14 -0400<br>2014-06-13 14:49:21 -0400<br>2014-06-13 14:49:26 -0400<br>2014-06-13 14:49:30 -0400<br>2014-06-13 14:49:34 -0400 |
|----------------------------------------------------------------------------------------------------|----------------------------------------------------------------------------------------------------|----------------------------------------------------------------------------------------------------|----------------------------------------------------------------------------------------------------|----------------------------------------------------------------------------------------------------|
| 12 Click the Save button. The trigger is added to the database, and all buttons and tabs in the Task Details are enabled.                                                                                                    | 12 Enter/select Details for a new Application Monitor trigger, using the field descriptions below as a guide. 13 Click the Save button. The trigger is added to the database, and all buttons and tabs in the Task Details are enabled.                                                                                                    | 1 Enter/select Details for a new Application Monitor trigger, using the field descriptions below as a guide. 2 Enter/select Details for a new Application Monitor trigger Details for an existing Application Monitor trigger by clicking a trigger in the list. 3 Click the Save button. The trigger is added to the database, and all buttons and tabs in the Task Details are enabled.                                                                                                    | ep 2 Enter/select Details for a new Application Monitor trigger, using the field descriptions below as a guide. • Required fields display in <b>boldface</b> .                                                                                                    | Updated 2014-06-13 14:49:14 -0400<br>2014-06-13 14:49:21 -0400<br>2014-06-13 14:49:26 -0400<br>2014-06-13 14:49:30 -0400<br>2014-06-13 14:49:34 -0400 |
| 2 Enter/select Details for a new Application Monitor trigger using the field descriptions below as a guide. 3 Enter/select Details for a new Application Monitor trigger Details for an existing Application Monitor trigger by clicking a trigger in the field. 3 Click the Save button. The trigger is added to the database, and all buttons and tabs in the Task Details are enabled.                                                                                                    | 12 Enter/select Details for a new Application Monitor Trigger Details for an existing Application Monitor trigger by clicking a trigger in the list. 13 Click the Save button. The trigger is added to the database, and all buttons and tabs in the Task Details are enabled.                                                                                                    | 1 Enterselect Details for a new Application Monitor trigger basis for an existing Application Monitor trigger by clicking a trigger in the list. 3 Enterselect Details for a new Application Monitor Trigger Details for an existing Application Monitor trigger pound to the database, and all buttons and tabs in the Task Details are enabled.                                                                                                    | production Monitor Trigger Details          Windowskie       United and the set of the set of | 2014-06-13 14:49:14-0400<br>2014-06-13 14:49:21-0400<br>2014-06-13 14:49:26-0400<br>2014-06-13 14:49:30-0400<br>2014-06-13 14:49:34-0400              |
| 12 Enter/select Details for a new Application Monitor trigger, using the field descriptions below as a guide. 23 Enter/select Details for a new Application Monitor trigger, using the field descriptions below as a guide. 24 Control of the Details fields on the screen, you can temporarily hide the list. 24 Control of the Details fields on the screen are wApplication Monitor trigger por list fields on the displays above and below the Details.                                                                                                    | 1 Click the Save button. The trigger is added to the database, and all buttons and tabs in the Task Details are enabled.                                                                                                    | 1 Enter/select Details for a new Application Monitor trigger, using the field descriptions below as a guide. 2 Enter/select Details for a new Application Monitor trigger, using the field descriptions below as a guide. 3 Enter/select Details for a new Application Monitor trigger, using the field descriptions below as a guide. 3 Enter/select Details for a new Application Monitor trigger, using the field descriptions below as a guide. 3 Enter/select Details for a new Application Monitor trigger, using the field descriptions below as a guide. 3 Enter/select Details for a new Application Monitor trigger, using the field descriptions below as a guide. 3 Catch the Save button. The trigger is added to the database, and all buttons and tabs in the Task Details are enabled.                                                                                                    | p 2 Enter/select Details for a new Application Monitor trigger, using the field descriptions below as a guide.                                                                                                    | 2014-06-13 14:49:21 -0400<br>2014-06-13 14:49:26 -0400<br>2014-06-13 14:49:30 -0400<br>2014-06-13 14:49:34 -0400                                      |
| 12 Enter/select Details for a new Application Monitor Trigger Details for an existing Application Monitor trigger by clicking a trigger in the list. 13 Click the Save button. The trigger is added to the database, and all buttons and tabs in the Task Details are enabled.                                                                                                    | 12 Enter/select Details for a new Application Monitor Trigger Details for an existing Application Monitor trigger by clicking a trigger in the list. 13 Click the Save button. The trigger is added to the database, and all buttons and tabs in the Task Details are enabled.                                                                                                    | 3 Citck the Save button. The trigger is added to the database, and all buttons and tabs in the Task Details are enabled.                                                                                                    | p 2 Enter/select Details for a new Application Monitor trigger, using the field descriptions below as a guide.                                                                                                    | 2014-06-13 14:49:26-0400<br>2014-06-13 14:49:30-0400<br>2014-06-13 14:49:34-0400                                                                      |
| 14 Understand-applicationsektryger 03 Under 11 Ger 12 Auto 12 Auto | 1 Enter/select Details for a new Application Monitor trigger, using the field descriptions below as a guide. 2 Enter/select Details for fields, if available, display automatically. 2 Enter/select Details for a new Application Monitor trigger petities in the Task Details are enabled. 3 Click the Save button. The trigger is added to the database, and all buttons and tabs in the Task Details are enabled.                                                                                                    | 1 Enter/select Details for a new Application Monitor trigger, you must click the New Dutton that displays above and below the Details.                                                                                                    | p 2 Enter/select Details for a new Application Monitor trigger, using the field descriptions below as a guide.                                                                                                    | 2014-06-13 14:49:30 -0400<br>2014-06-13 14:49:34 -0400                                                                                                |
| 13 Click the Save button. The trigger is added to the database, and all buttons and tabs in the Task Details are enabled.                                                                                                    | 1 Click the Save button. The trigger is added to the database, and all buttons and tabs in the Task Details are enabled.                                                                                                    | 1 Circk the Save button. The trigger is added to the database, and all buttons and tabs in the Task Details are enabled.                                                                                                    | p 2 Enter/select Details for a new Application Monitor trigger, using the field descriptions below as a guide. • Required fields display in <b>boldface</b> .                                                                                                    | 2014-06-13 14:49:34 -0400                                                                                                    |
| <image/> <form><form><list-item><form><list-item><form></form></list-item></form></list-item></form></form>                                                                                                    | <image/> <form><form><list-item><form><list-item><form></form></list-item></form></list-item></form></form>                                                                                                    | <image/> <form><form></form></form>                                                                                                    | p 2 Enter/select Details for a new Application Monitor trigger, using the field descriptions below as a guide.                                                                                                    | Save New                                                                                                    |
| <ul> <li>2 Enter/select Details for a new Application Monitor trigger, using the field descriptions below as a guide.</li> <li>2 Enter/select Details for a new Application Monitor trigger, using the field descriptions below as a guide.</li> <li>2 Enter/select Details for a new Application Monitor trigger, using the field descriptions below as a guide.</li> <li>More To display more of the Details fields on the screen, you can temporarily hide the list.</li> <li>More If you view Application Monitor Trigger Details for an existing Application Monitor trigger in the list, and then want to create a new Application Monitor trigger, you must click the New button that displays above and below the Details.</li> <li>Click the Save button. The trigger is added to the database, and all buttons and tabs in the Task Details are enabled.</li> </ul>                                                                                                    | <ul> <li>2 Enter/select Details for a new Application Monitor trigger, using the field descriptions below as a guide.</li> <li>2 Enter/select Details for a new Application Monitor trigger, using the field descriptions below as a guide.</li> <li>Pequired fields display in <b>boldface</b>.</li> <li>Bedrault values for fields, if available, display automatically.</li> <li>To display more of the Details fields on the screen, you can temporarily hide the list.</li> <li>More Note Note: Trigger Details for a new Application Monitor Trigger Details for an existing Application Monitor trigger in the list, and then want to create a new Application Monitor trigger, you must click the New button that displays above and below the Details.</li> <li>Click the Save button. The trigger is added to the database, and all buttons and tabs in the Task Details are enabled.</li> </ul> | <ul> <li>4 Application Monitor Trigger Details fields on the screen, you can temporarily hide the list.</li> <li>C Application Monitor Trigger Details for an existing Application Monitor trigger in the list, and then want to create a new Application Monitor trigger, you must click the New button that displays above and below the Details.</li> <li>C Click the Save button. The trigger is added to the database, and all buttons and tabs in the Task Details are enabled.</li> </ul>                                                                                                    | D 2 Enter/select Details for a new Application Monitor trigger, using the field descriptions below as a guide.                                                                                                    | Save New                                                                                                    |
| <ul> <li>Required fields display in <b>boldface</b>.</li> <li>Default values for fields, if available, display automatically.</li> <li>To display more of the Details fields on the screen, you can temporarily hide the list.</li> <li>Note         If you view Application Monitor Trigger Details for an existing Application Monitor trigger by clicking a trigger in the list, and then want to create a new Application Monitor trigger, you must click the New button that displays above and below the Details.     </li> <li>Click the Save button. The trigger is added to the database, and all buttons and tabs in the Task Details are enabled.</li> </ul>                                                                                                    | <ul> <li>Required fields display in <b>boldface</b>.</li> <li>Default values for fields, if available, display automatically.</li> <li>To display more of the Details fields on the screen, you can temporarily hide the list.</li> <li>Note         If you view Application Monitor Trigger Details for an existing Application Monitor trigger by clicking a trigger in the list, and then want to create a new Application Monitor trigger, you must click the New button that displays above and below the Details.     </li> <li>Click the Save button. The trigger is added to the database, and all buttons and tabs in the Task Details are enabled.</li> </ul>                                                                                                    | <ul> <li>Required fields display in <b>boldface</b>.</li> <li>Default values for fields, if available, display automatically.</li> <li>To display more of the Details fields on the screen, you can temporarily hide the list.</li> <li>Note         If you view Application Monitor Trigger Details for an existing Application Monitor trigger by clicking a trigger in the list, and then want to create a new Application Monitor trigger, you must click the New button that displays above and below the Details.     </li> <li>Click the Save button. The trigger is added to the database, and all buttons and tabs in the Task Details are enabled.</li> </ul>                                                                                                    | Required fields display in <b>boldface</b> .                                                                                                    |                                                                                                    |
| If you view Application Monitor Trigger Details for an existing Application Monitor trigger by clicking a trigger in the<br>list, and then want to create a new Application Monitor trigger, you must click the <b>New</b> button that displays above<br>and below the Details.                                                                                                    | <ul> <li>If you view Application Monitor Trigger Details for an existing Application Monitor trigger by clicking a trigger in the list, and then want to create a new Application Monitor trigger, you must click the New button that displays above and below the Details.</li> <li>Click the Save button. The trigger is added to the database, and all buttons and tabs in the Task Details are enabled.</li> </ul>                                                                                                    | <ul> <li>If you view Application Monitor Trigger Details for an existing Application Monitor trigger by clicking a trigger in the list, and then want to create a new Application Monitor trigger, you must click the New button that displays above and below the Details.</li> <li>Click the Save button. The trigger is added to the database, and all buttons and tabs in the Task Details are enabled.</li> </ul>                                                                                                    | To display more of the Details fields on the screen, you can temporarily hide the list.                                                                                                    |                                                                                                    |
|                                                                                                    |                                                                                                    |                                                                                                    | If you view Application Monitor Trigger Details for an existing Application Monitor trigger by<br>list, and then want to create a new Application Monitor trigger, you must click the <b>New</b> button                                                                                                    |                                                                                                    |
|                                                                                                    | 4 If appropriate, repeat these steps for any additional triggers you want to add                                                                                                    | 4 If appropriate, repeat these steps for any additional triggers you want to add.                                                                                                    | <b>p 3</b> Click the <b>Save</b> button. The trigger is added to the database, and all buttons and tabs in the Task Detail                                                                                                    | s are enabled.                                                                                                    |
|                                                                                                    | 4 It appropriate, repeat these steps for any additional triggers you want to add.                                                                                                    | 4 If appropriate, repeat these steps for any additional triggers you want to add.                                                                                                    | a second second s                                                                                                    |                                                                                                    |

#### **Application Monitor Trigger Details**

The following Application Monitor Trigger Details is for an existing Application Monitor trigger. See the field descriptions, below, for a description of the fields that display in the Application Monitor Trigger Details.

|                                                                      |                                                        | gger-01                              |   |
|----------------------------------------------------------------------|--------------------------------------------------------|--------------------------------------|---|
| pplication Monitor Trigg                                             | r Variables Versions                                   |                                      |   |
| General                                                              | U                                                      |                                      |   |
| Name :                                                               | stonebranch-applicationmonitortrigger-01               | Version : 1                          |   |
| Description :                                                        |                                                        |                                      |   |
| Member of                                                            |                                                        |                                      | ~ |
| Business Services :                                                  | System Default                                         | Time Zone : System (US/Eastern)      |   |
| Calendar.                                                            |                                                        | System (OS/Eastern)                  |   |
|                                                                      | stonebranch-windowstask-01                             |                                      |   |
| Task(s):                                                             |                                                        | Execution User : stonebranch-user-01 |   |
|                                                                      |                                                        |                                      |   |
|                                                                      |                                                        |                                      |   |
| Status                                                               |                                                        |                                      |   |
| Skip Count :                                                         | 0                                                      | Status : Disabled                    |   |
| Skip Trigger if                                                      |                                                        |                                      |   |
| Active :                                                             |                                                        |                                      |   |
|                                                                      |                                                        |                                      |   |
| Application Monitor                                                  | )etails                                                |                                      |   |
| Application Monitor<br>Status(es) :                                  |                                                        |                                      | ~ |
| Status(es) :                                                         | Active                                                 |                                      | v |
| Status(es) :<br>Monitoring Type :                                    | Active<br>Specific Application                         |                                      | ~ |
| Status(es) :<br>Monitoring Type :                                    | Active                                                 | v z                                  | ~ |
| Status(es) :<br>Monitoring Type :                                    | Active<br>Specific Application                         |                                      | ~ |
| Status(es) :<br>Monitoring Type :<br>Application :                   | Active<br>Specific Application<br>win-test-application |                                      | ~ |
| Status(es) :<br>Monitoring Type :<br>Application :<br>Restrictions — | Active<br>Specific Application<br>win-test-application |                                      | * |

#### **Application Monitor Trigger Details Field Descriptions**

The following table describes the fields, buttons, and tabs that display in the Application Monitor Trigger Details.

| Field Name                        | Description                                                                                                    |  |
|-----------------------------------|----------------------------------------------------------------------------------------------------|--|
| General                           | This section contains general information about the trigger.                                                                                                    |  |
| Name                              | Name used within the Controller to identify this trigger. It can contain a maximum of 255 alphanumerics. It is the responsibility of the user to develop a workable naming scheme for triggers.                                           |  |
| Version                           | System-supplied; version number of the current record, which is incremented by the system every time a user updates a record.<br>Click the Versions tab to view previous versions. For details, see Record Versioning.                    |  |
| Description                       | User-defined; description of this trigger.                                                                                                    |  |
| Member of<br>Business<br>Services | User-defined; allows you to select one or more Business Services that this record belongs to.                                                                                                    |  |
| Calendar                          | Calendar that defines the business days, holidays, and other special days that determine the run dates for the task(s) specified in the trigger.                                                                                          |  |
|                                   | Select a Calendar from the drop-down list of all existing Calendars. To display detailed information about a selected calendar, click the Details icon next to the Calendar field.                                                        |  |
| Time Zone                         | User-defined; allows you to specify the time zone that will be applied to the time(s) specified in the trigger. For example, if you specify 23:00 and a time zone of Canada/Central, the task will run at 11:00 p.m. Central Canada time. |  |

| Task(s)                             | Name of the task(s) being triggered when this trigger is satisfied. When selecting tasks from the Details, click on the lock icon to unlock the field and select tasks.                                                                                                    |
|-------------------------------------|----------------------------------------------------------------------------------------------------|
| Execution<br>User                   | Read-only; execution user that has been selected (via the Assign Execution User action) to override the execution user of task instances being launched by the trigger.                                                                                                    |
| Status                              | This section contains information about the current status of the trigger.                                                                                                    |
| Skip Count                          | User-defined; allows you to specify that the Controller should skip the next <i>N</i> times this task is triggered.                                                                                                    |
| Skip Trigger<br>if Active           | User-defined; allows you to specify that the Controller should skip the next run of the specified task(s) if the previous run has not gone to a Complete status (that is, it is still active).                                                                                                    |
| Status                              | User-defined; indication of whether the trigger is enabled (checked) or disabled (not checked). The user enables and disables the trigger by clicking the Enable / Disable buttons. Only enabled triggers are processed by the Controller.                                                                                                    |
| Enabled By                          | System-supplied. If Status = Enabled, ID of the user who most recently enabled this trigger.                                                                                                    |
| Application<br>Monitor<br>Details   | This section contains assorted detailed information about the trigger time.                                                                                                    |
| Status(es)                          | <ul> <li>System-supplied; application status being monitored for.</li> <li>One or more of the following: <ul> <li>Inactive - The initial state of the Application. The Application is stopped and unmonitored.</li> <li>Start Failure - The Agent experienced a failure while attempting to execute the Start command.</li> <li>Starting - The Start command was executed and the Controller is waiting for Query command response.</li> <li>Active - The Query command response is reporting that the Application is Active.</li> <li>Impaired - The Query command response is reporting that the Application is experiencing a problem and is possibly down.</li> <li>Query Overdue - The Agent is late sending the Controller an updated Query command response.</li> </ul> </li> </ul> |
| Monitoring<br>Type                  | Indicates whether you are monitoring one specific Application resource or want to provide selection parameters to monitor multiple Application resources. See Applications for information about setting up Application resources.<br>Options:<br>• Specific Application - Use the Application field to browse for and select the Application resource you want to monitor.<br>• General Applications - Use the Application Monitor Condition and Application Type(s) fields to provide parameters for selecting which Application resources you want to monitor.                                                                                                    |
| Application                         | If Monitoring Type = Specific Application, name of a specific application resource to be monitored.                                                                                                    |
| Application<br>Monitor<br>Condition | <ul> <li>If Monitoring Type = General Application(s), allows you to specify selection parameters:</li> <li>ALL - Monitor all Application resources.</li> <li>Starts With - Monitor all Application resources whose name starts with the string you provide in the Condition Value field.</li> <li>Contains - Monitor all Application resources whose name contains the string you provide in the Condition Value field.</li> <li>Ends With - Monitor all Application resources whose name ends with the string you provide in the Condition Value field.</li> </ul>                                                                                                    |
| Condition<br>Value                  | If Application Monitor Condition = Starts With, Contains, or Ends With; specifies the search string.                                                                                                    |

| Application<br>Type(s)   | If Monitoring Type = General Application(s), type(s) of applications to monitor. Options:                                                                                                    |
|--------------------------|----------------------------------------------------------------------------------------------------|
| 1,900(0)                 | Windows Service     Linux/Unix Daemon                                                                                                    |
|                          | z/OS Started Task                                                                                                    |
| Restrictions             | This section specifies any restrictions that apply to the trigger.                                                                                                    |
| Special<br>Restriction   | Enable this field in order to specify additional parameters that tell the Controller how to handle exceptions, such as when the trigger is satisfied on a holiday or non-business day. You can specify simple and/or complex restrictions. For example, you can specify a Simple Restriction that disables the trigger if it is satisfied on a holiday identified in the calendar and/or a Complex Restriction that disables the trigger on the last business day of every month. |
| Simple<br>Restriction    | If enabled, allows you to specify an action (see Action field) such as Do Not Trigger on a non-business day or holiday (see Situation field). For example, do not trigger on a non-business day.                                                                                                    |
| Situation                | If Simple Restriction is enabled, allows you to select the situation that causes the system to initiate the action specified in the Action field.                                                                                                    |
|                          | Options:                                                                                                    |
|                          | <ul><li>On Non Business Day</li><li>On Holiday</li></ul>                                                                                                    |
| Action                   | If Special Restriction is enabled, allows you to select an action to take on a non-business day or holiday (see Situation field).                                                                                                    |
|                          | Options:                                                                                                    |
|                          | Do Not Trigger                                                                                                    |
|                          | <ul> <li>Next Day (run on the next day)</li> <li>Next Business Day (run on the next business day, as defined in the calendar)</li> <li>Previous Day (run on the previous day)</li> <li>Previous Business Day (run on the previous business day, as defined in the calendar)</li> </ul>                                                                                                    |
| Complex                  |                                                                                                    |
| Restriction              | If enabled, allows you to specify a set of parameters that determine one or more situations when this trigger should not be satisfied. Used in conjunction with the following fields: Restriction Mode, Restriction Adjective, Restriction Noun, Restriction Qualifier. For example, you may specify that you do not want to satisfy this trigger on the last business day of the year or the first day of each month.                                                            |
| Restriction<br>Mode      | If both Simple Restriction and Complex Restriction are enabled, specifies whether you want to use both restriction types (AND) or one or the other (OR).                                                                                                    |
|                          | Options:                                                                                                    |
|                          | <ul><li>And</li><li>Or</li></ul>                                                                                                    |
| Restriction<br>Adjective | If Complex Restriction is enabled, the type of selection.                                                                                                    |
|                          | Options:                                                                                                    |
|                          | <ul> <li>Every</li> <li>1st</li> </ul>                                                                                                    |
|                          | <ul> <li>2nd</li> <li>3rd</li> </ul>                                                                                                    |
|                          | <ul> <li>4th</li> <li>Last</li> </ul>                                                                                                    |
|                          | Example: The <b>last</b> business day of the month.                                                                                                    |

| Restriction<br>Noun      | If Complex Restriction is enabled, the day you want to select.                                                                          |
|--------------------------|----------------------------------------------------------------------------------------------------|
| Nouri                    | Options:                                                                                                    |
|                          | Sunday through Saturday                                                                                                    |
|                          | <ul> <li>Day</li> <li>Business Day</li> </ul>                                                                                           |
|                          | Custom Day                                                                                                    |
|                          | Example: The last <b>business day</b> of the month.                                                                                     |
| Restriction<br>Qualifier | If Complex Restriction is enabled, the period you are selecting from.                                                                   |
|                          | Options:                                                                                                    |
|                          | <ul> <li>Month</li> <li>Year</li> </ul>                                                                                                 |
|                          | January through December     Custom period                                                                                              |
|                          | Example: The last quarter of the <b>year</b> .                                                                                          |
| Destione                 |                                                                                                    |
| Buttons                  | This section identifies the buttons displayed above and below the Trigger Details that let you perform various actions.                 |
| Save                     | Saves a new task record in the Controller database.                                                                                     |
| Update                   | Saves updates to the record.                                                                                                    |
| New                      | Displays empty (except for default values) Details for creating a new trigger.                                                          |
| Enable                   | Activates this trigger and writes your User ID to the Enabled By field.                                                                 |
| Disable                  | Deactivates this trigger.                                                                                                    |
| Trigger<br>Now           | Immediately triggers all the tasks specified in this trigger.                                                                           |
| Сору                     | Creates a copy of this trigger, which you are prompted to rename.                                                                       |
| Delete                   | Deletes the current record.                                                                                                    |
| Refresh                  | Refreshes any dynamic data displayed in the Details.                                                                                    |
| Close                    | For pop-up view only; closes the pop-up view of this trigger.                                                                           |
| Tabs                     | This section identifies the tabs across the top of the Trigger Details that provide access to additional information about the trigger. |
| Variables                | Lists all variables associated with this record.                                                                                        |
| Versions                 | Stores copies of all previous versions of the current record. See Record Versioning.                                                    |